**Click on the Pulse icon (our Intranet) 1a. 1b. located on the desktop.**

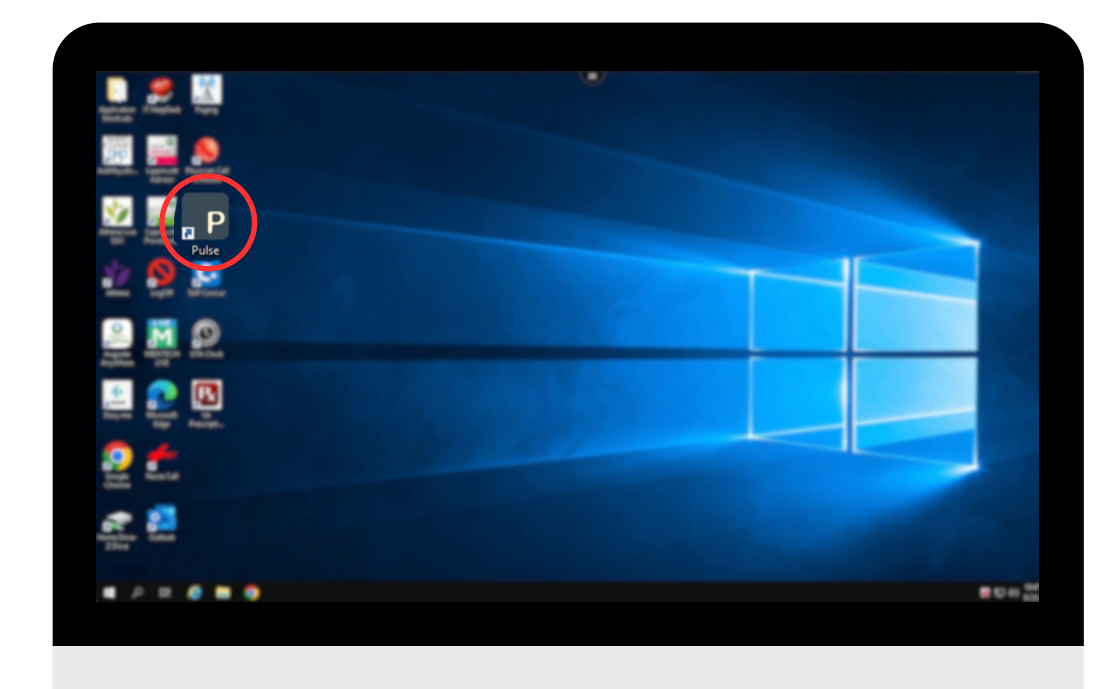

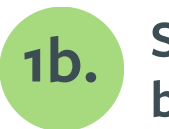

**Scroll down to the "links" box at the bottom and click on Policy Manager**

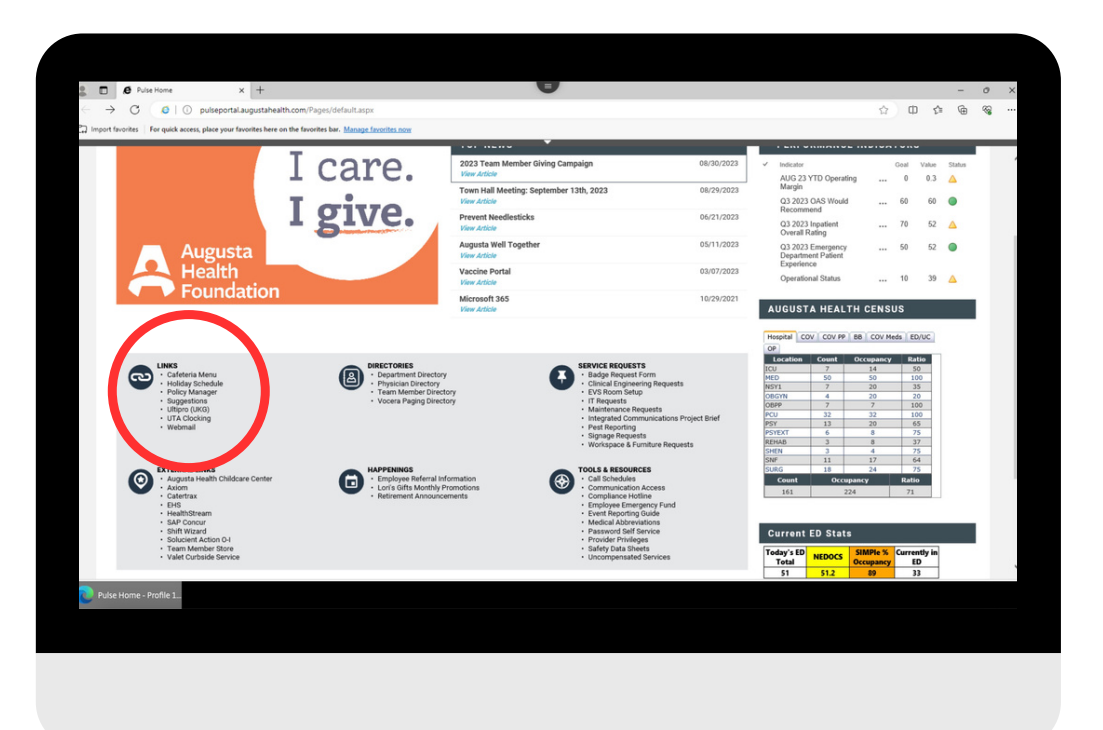

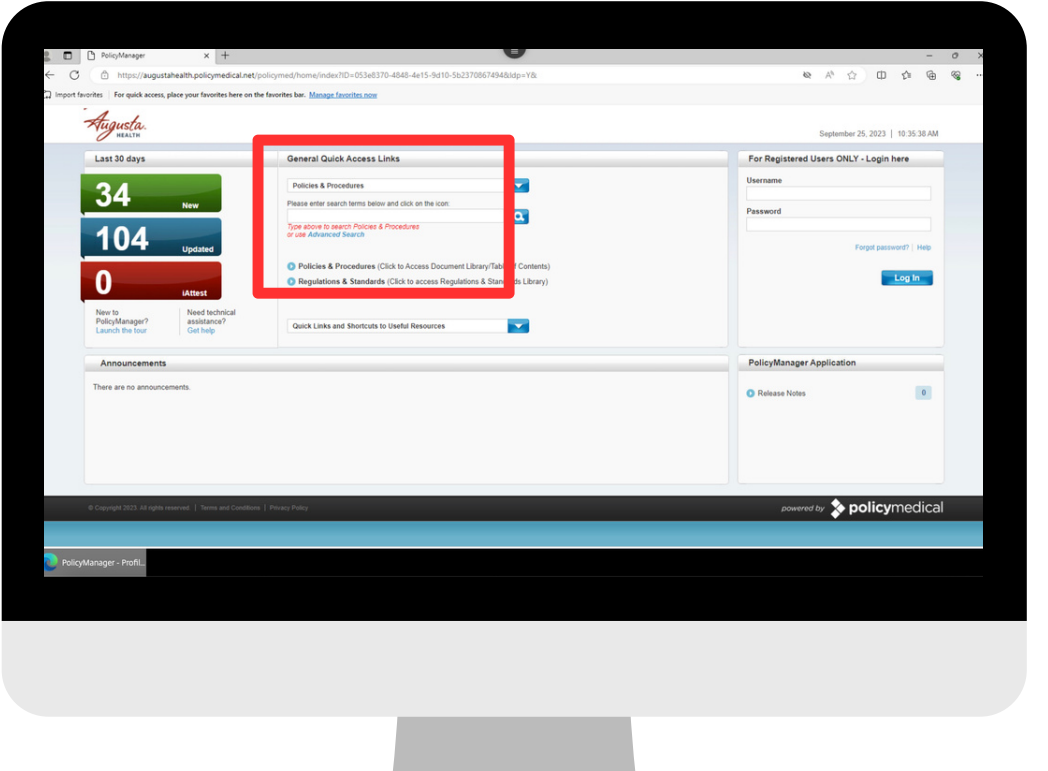

 $16.6$ **Once you are at the log-in screen you will need to sign in with your credentials.**

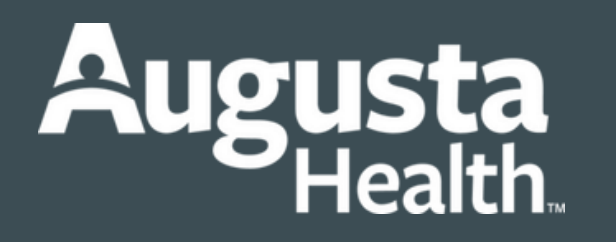

**Instructions to access Leave Policies on PULSE**

## **1 Accessing the Leave Policy from Pulse:**

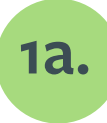

**Once you are logged in, type in under the Policies & Procedures box, "Leave Policy."**